# **PENGEMBANGAN JOGJA CITY GUIDE BERBASIS GOOGLE MAPS API PADA ANDROID**

# **TUGAS AKHIR**

Diajukan Sebagai Salah Satu Syarat Untuk Memperoleh Gelar Sarjana Jurusan Teknik Informatika

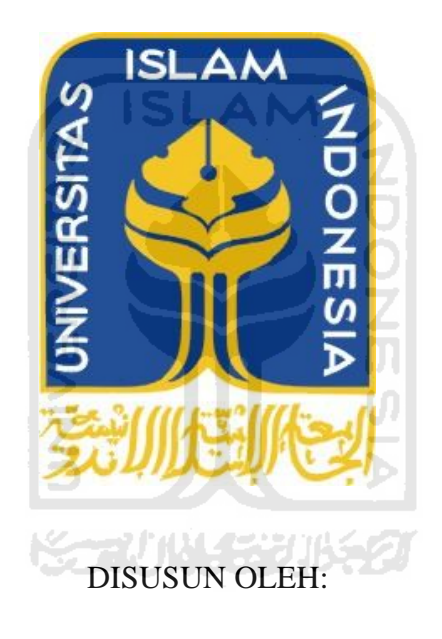

**FANDI RAHMAN 07 523 290**

**JURUSAN TEKNIK INFORMATIKA FAKULTAS TEKNOLOGI INDUSTRI UNIVERSITAS ISLAM INDONESIA YOGYAKARTA 2011**

# **LEMBAR PENGESAHAN PEMBIMBING**

# **PENGEMBANGAN JOGJA CITY GUIDE BERBASIS GOOGLE MAPS API PADA ANDROID**

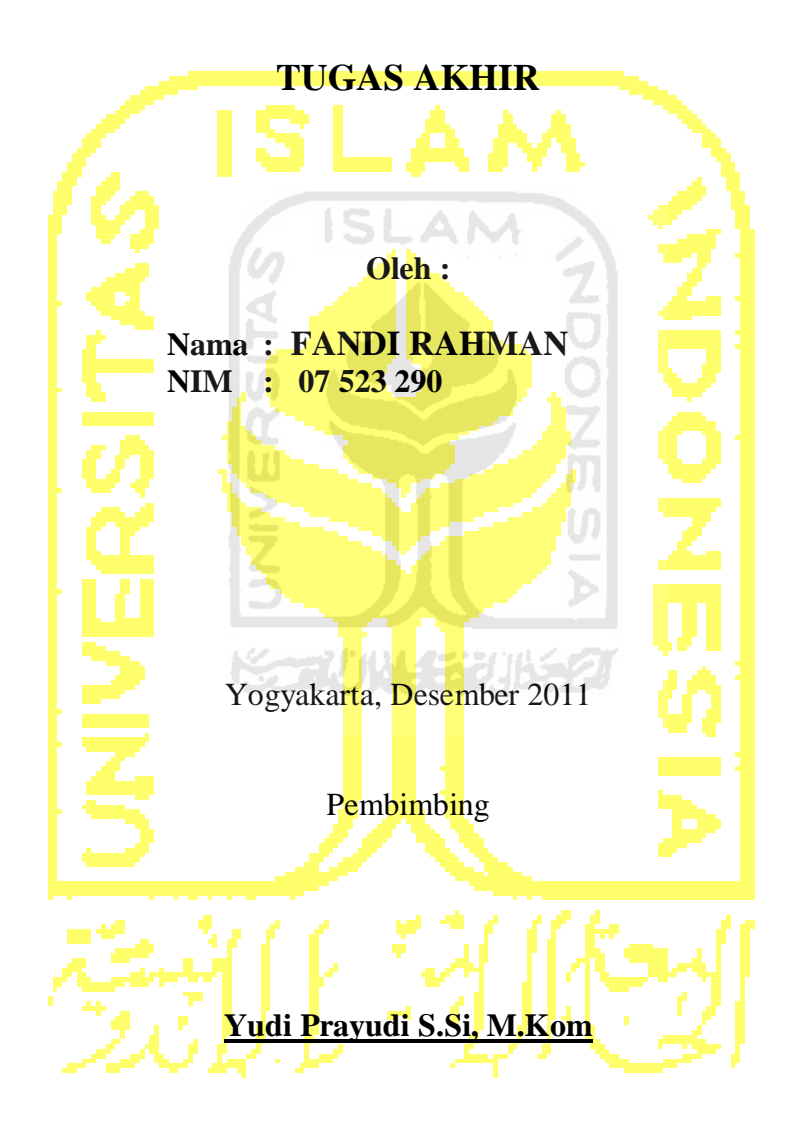

# **LEMBAR PERNYATAAN KEASLIAN HASIL TUGAS AKHIR**

Yang bertanda tangan di bawah ini

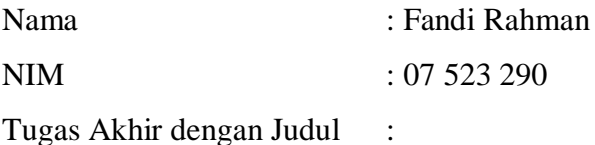

# **PENGEMBANGAN JOGJA CITY GUIDE BERBASIS GOOGLE MAPS API PADA ANDROID**

Dengan ini saya menyatakan dengan sesugguhnya, bahwa dalam Tugas Akhir ini tidak terdapat keseluruhan tulisan atau karya yang saya ambil dengan menyalin, meniru dalam bentuk rangkaian kalimat atau simbol atau algoritma atau program yang menunjukkan gagasan atau pendapat atau pemikiran orang lain, yang saya akui seolah-olah sebagai tulisan atau karya saya sendiri.

Apabila saya melakukan hal tersebut di atas, baik sengaja atau tidak, dengan ini saya menyatakan menarik Tugas Akhir yang saya ajukan sebagai karya saya sendiri ini. Bila di kemudian hari terbukti bahwa saya melakukan tindakan di atas, gelar dan ijazah yang telah diberikan oleh Universitas Islam Indonesia batal saya terima.

> **Yogyakarta, 15 Desember 2011 Yang Membuat Pernyataan**

# **Fandi Rahman**

# **LEMBAR PENGESAHAN PENGUJI**

# **PENGEMBANGAN JOGJA CITY GUIDE BERBASIS GOOGLE MAPS API PADA ANDROID**

# **TUGAS AKHIR**

**Oleh : Nama : Fandi Rahman NIM : 07 523 290**

**Telah Dipertahankan di Depan Sidang Penguji Sebagai Salah Satu Syarat Untuk Memperoleh Gelar Sarjana Jurusan Teknik Informatika Fakultas Teknologi Industri Universitas Islam Indonesia**

Yogyakarta, 29 Desember 2011

Tim Penguji :

Yudi Prayudi, S.Si, M.Kom Ketua

Zainudin Zukhri, ST, MIT Anggota I

Ahmad Munasir Raf'ie Pratama, ST, MIT Anggota II

> Mengetahui, Ketua Jurusan Teknik Informatika Universitas Islam Indonesia

# **Yudi Prayudi, S.Si., M.Kom**

# **PERSEMBAHAN**

*Rasa puji syukur yang sebesar-besarnya saya panjatkan kepada Allah SWT atas karunia dan rahmat-Nya saya bisa menyelesaikan tugas akhir ini dengan baik dan semoga akan dapat bermanfaat dikemudian hari* 

*Sholawat dan Salam tak lupa saya panjatkan kepada Nabi Muhammad SAW, karena beliau semoga saya menjadi orang yang selalu benar langkahnya dan diridloi oleh Allah SWT*

*Buat kedua orang tuaku tersayang serta kakak-kakakku alm.mba uli, mas saguh, ifa dan adikku bella, dan untuk semua keluarga yang telah memberikan segenap doa dan dukungan di setiap perjalananku.* 

*Untuk my lovely, yang selalu memberikan perhatian, kasih sayang, doa, serta dukungan selama ini.*

*Anak-Anak Gunz FC (Unggun, Udin, Edi, Tanto, Iqbal, Ezi, Aang, Hanny, dll) Include 07, Panji informatika 08 dan semua temen-temenku dan semua pihak yang tidak dapat disebutkan satu-persatu, terimakasih telah memberi support dan menemaniku dalam keadaan susah maupun senang*

*Sekali lagi terimakasih untuk semuanya* 

# **MOTTO**

*"Allah akan menngangkat derajat orang-orang beriman diantara kalian dan orang-orang* 

*berilmu".*

*"*

*( Q.S. Al Mujadalah ayat 11)*

*" Jadilah sabar dan sholat sebagai penolongmu, sesungguhnya Allah beserta orang-orang yang sabar".*

*( Q.S. Al Baqarah ayat 153 )*

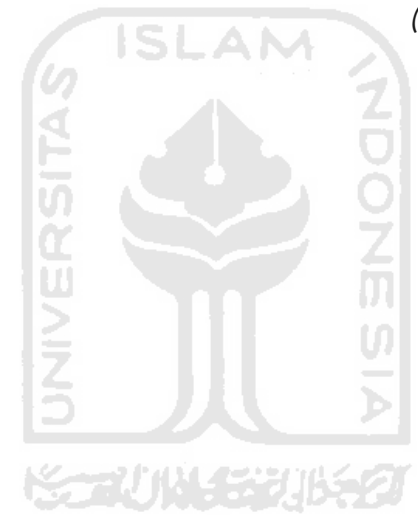

# **KATA PENGANTAR**  $\mathbb{Z}$  for

#### *Assalamu'alaikumwr.wb.*

Dengan segala hormat, saya panjatkan puji syukur kepada Allah SWT yang senantiasa melimpahkan rahmat dan hidayah-Nya, sehingga saya di beri kesempatan untuk menyelesaikan Tugas Akhir ini, yang diajukan sebagai salah satu syarat untuk meraih gelar sarjana S-1.

Tak lupa, dalam Tugas Akhir ini saya telah dibantu oleh berbagai pihak, baik berupa bimbingan, semangat, maupun kerjasamanya. Oleh karena itu dalam kesempatan ini ijinkanlah saya menyampaikan ucapan terima kasih kepada :

- 1. Bapak Gumbolo, M.Sc, selaku Dekan Fakultas Teknologi Industri ហ Universitas Islam Indonesia.
- 2. Bapak Yudi Prayudi, S.Si, M.Kom selaku Ketua Jurusan Teknik Informatika Universitas Islam Indonesia dan juga selaku Dosen Pembimbing Tugas Akhir, atas waktu dan kesabaran, serta pengertiannya dalam membantu saya.
- 3. Seluruh staf pengajar Fakultas Teknologi Industri Universitas Islam Indonesia, khususnya dosen-dosen jurusan Teknik Informatika yang telah memberikan bekal ilmu.
- 4. Kedua orang tuaku tercinta, terima kasih atas semua motivasi, dukungan dan doanya sehingga penulis dapat menyelesaikan tugas akhir ini.

Tidak ada yang sempurna di dunia ini, oleh karena itu saya menyadari sepenuhnya bahwa masih banyak kekurangan dalam Tugas Akhir ini, sehingga segala kritik dan saran akan saya terima dengan rendah hati.

Saya sangat berharap semoga Tugas Akhir ini bermanfaat bagi semua pihak.

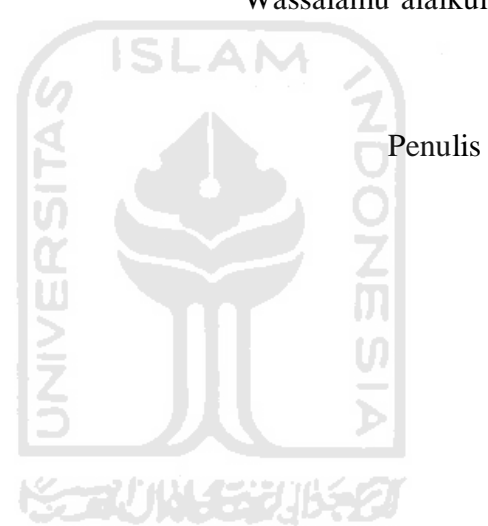

Yogyakarta, 15 Desember 2011

Wassalamu'alaikum wr. wb

# **SARI**

Di jaman seperti sekarang ini teknologi informasi berkembang dengan sangat cepat. Salah satu yang sedang berkembang pesat pada saat ini adalah sistem operasi Android, yaitu sistem opersai mobile yang bersifat *open source.* Dan hampir semua aplikasi manual pun beralih ke digital karena efek dari perkembangan teknologi informasi yang begitu cepat. Salah satu na adalah peta, yang sering digunakan pada saat ini adalah peta digital dibanding peta konvensional. Aplikasi Jogja City Guide adalah aplikasi pencarian lokasi yang diimplementasikan untuk sistem operasi android yang dapat digunakan sebagai peta panduan. Untuk itu aplikasi ini dibuat dengan tampilan yang menarik dan mudah untuk digunakan.

Metode perancangan yang digunakan adalah DFD (*Data Flow Diagram*). Hasilnya adalah sebuah sistem dengan informasi teks,peta, gambar bernama Jogja City Guide yang dapat digunakan sebagai peta panduan serta dapat meningkatkan kepariwisataan Yogyakarta.

Hasil dari aplikasi Jogja City Guide adalah suatu aplikasi pencarian lokasi yang disajikan secara menarik dan mudah untuk digunakan. Aplikasi ini dapat digunakan sebagai alternatif peta panduan konvensional.

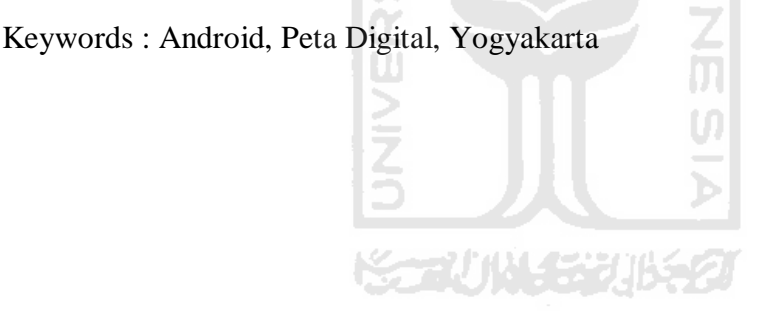

# **TAKARIR**

*Find Location* Temukan lokasi

*Taxi Dialer* Panggilan taxi

*Interface* Antarmuka

*User friendly* Mudah digunakan

*Device* Perangkat

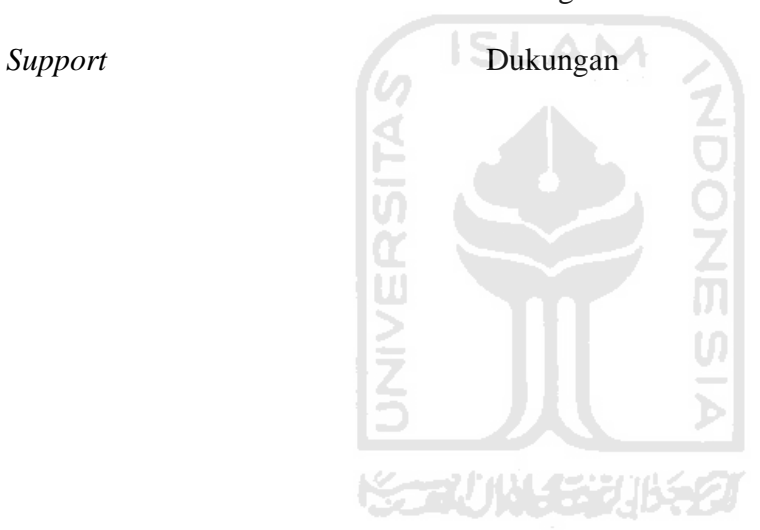

# **DAFTAR ISI**

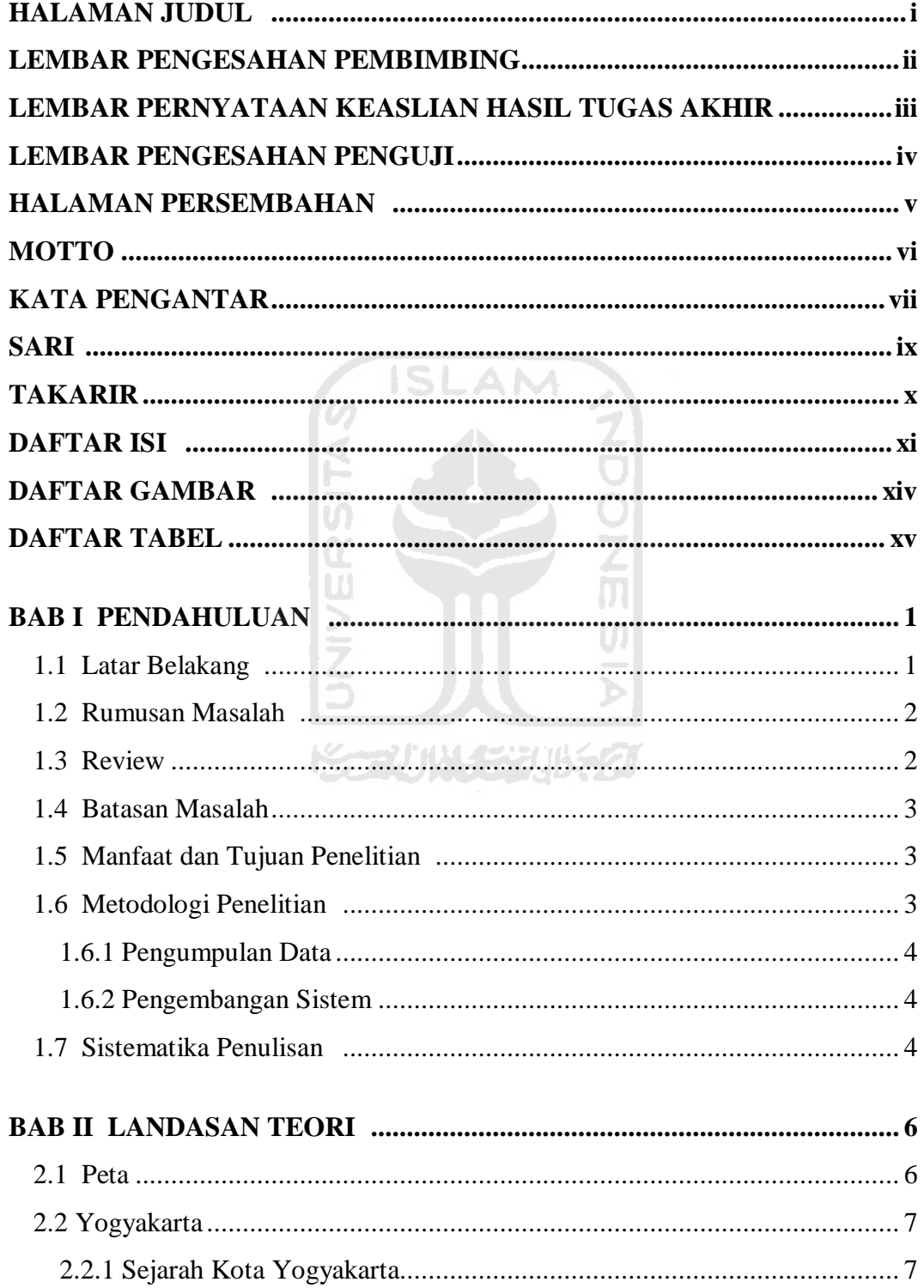

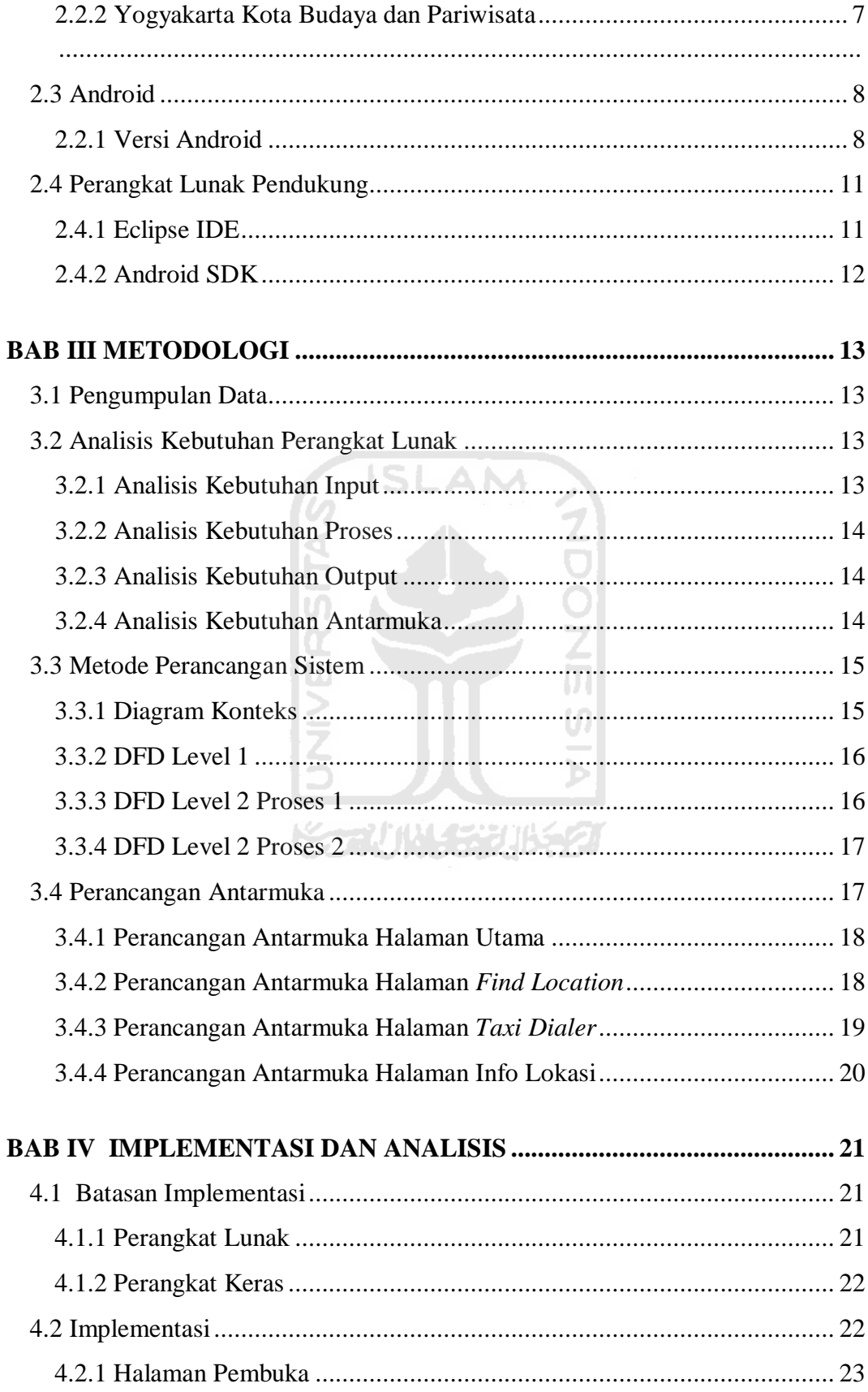

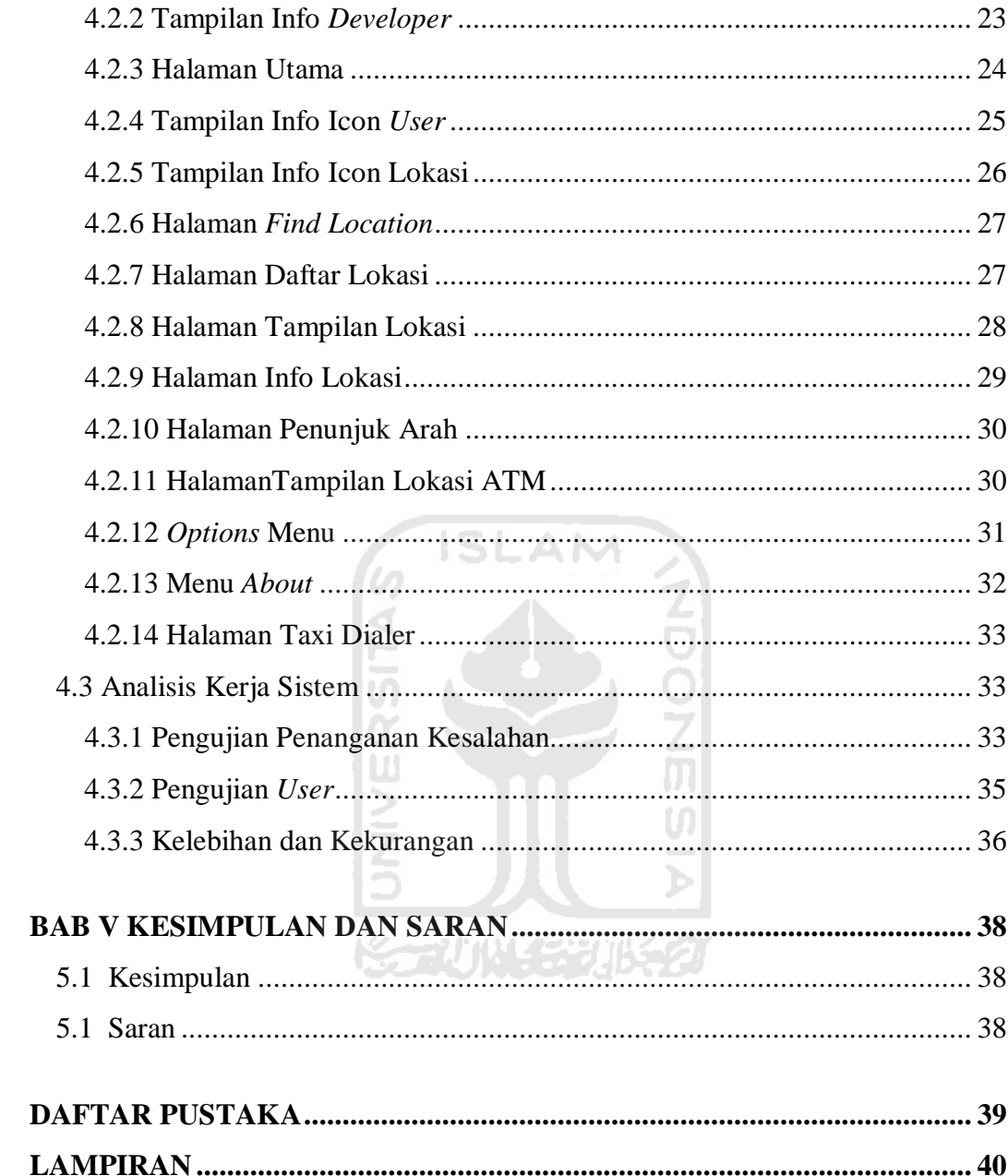

# **DAFTAR GAMBAR**

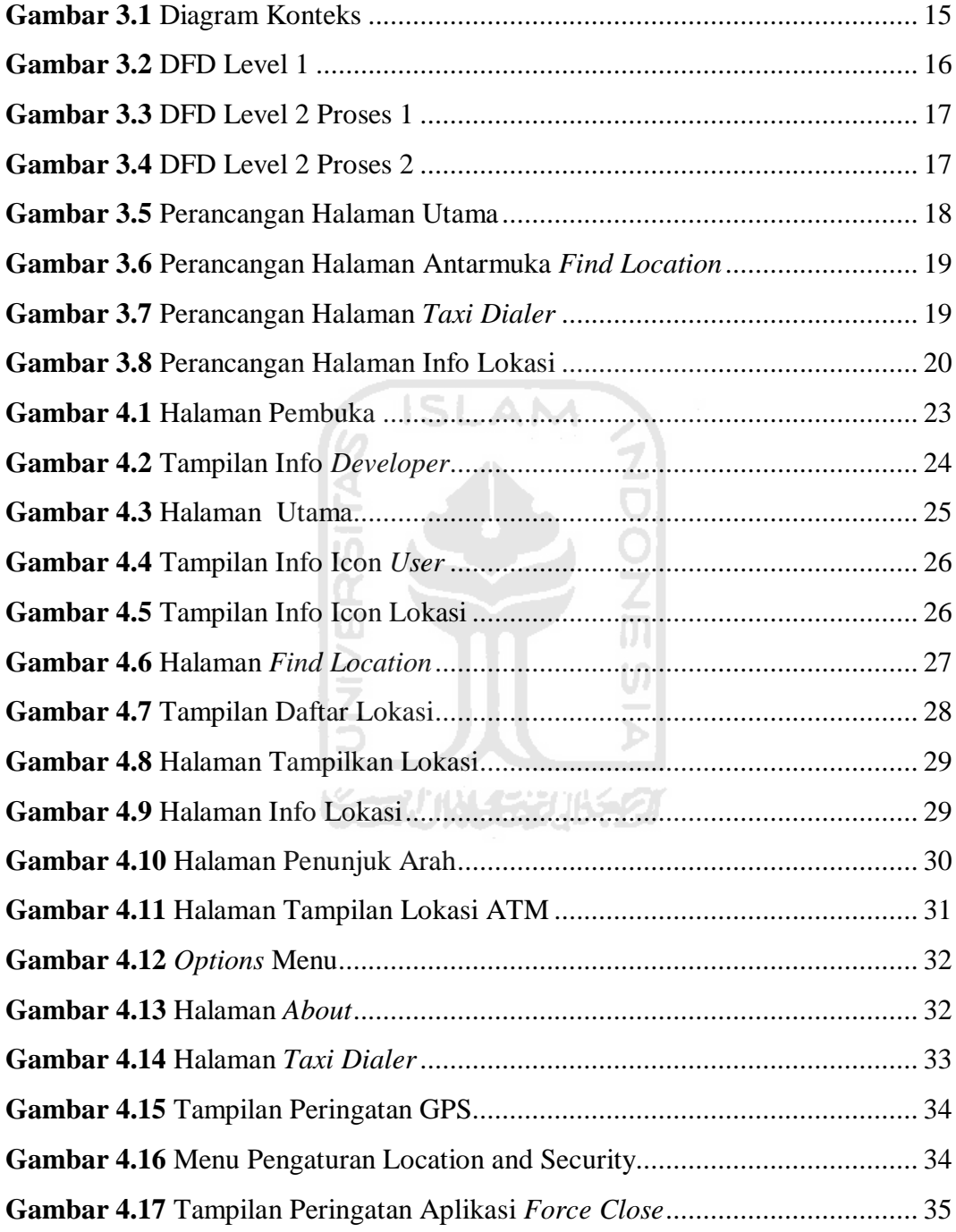

# **DAFTAR TABEL**

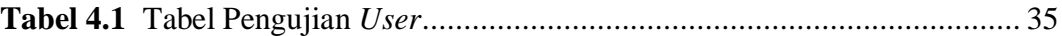

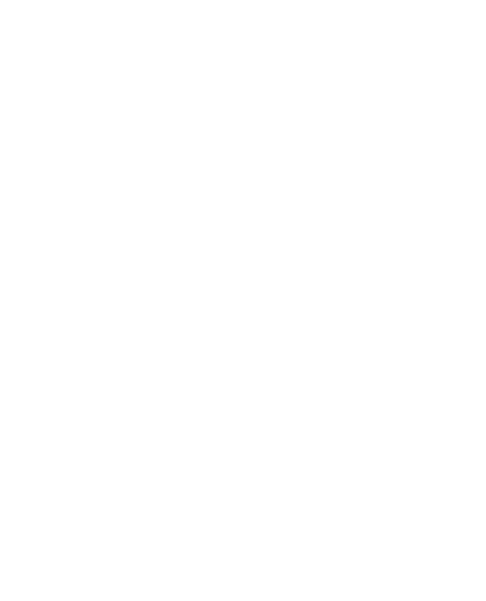

#### **BAB I**

#### **PENDAHULUAN**

#### **1.1 Latar Belakang**

Android merupakan salah satu sistem operasi bersifat *open source* yang banyak digemari pada saat ini. Android menyediakan *platform* terbuka bagi para pengembang untuk menciptakana aplikasi mereka sendiri untuk digunakan oleh bermacam peranti bergerak. AN

Peta adalah gambaran konvensional permukaan bumi pada bidang datar dengan skala dan system proyeksi tertentu. Jenis peta berdasarkan bentuknya memiliki beberapa macam, salah satunya adalah Peta Digital yaitu peta yang pengolahan dan penyajian datanya menggunakan komputer. Peta digital pada saat ini lebih sering digunakan karena informasi yang disajikan lebih lengkap serta bersifat fleksibel.

Google Maps merupakan sebuah peta *globe virtual* atau dapat disebut juga dengan peta digital yang berbasis web yang dikembangkan oleh Google. Dengan menggunakan google maps ini kita dapat menampilkan gambaran suatu peta dalam bentuk map maupun satelit. Google juga menyediakan fitur API Maps yang dapat digunakan oleh para developer untuk menciptakan ataupun mengembangkan aplikasi pemetaan sesuai dengan keinginan, namun masih harus mengikuti lisensi yang dikeluarkan oleh google. Kelebihan dari fitur google maps API ini adalah dapat dikolaborasikan dengan pemrograman sepeti PHP, MySQL, AJAX, dan lain-lain.

Kota Yogyakarta atau kadang disebut dengan kota Jogja merupkan salah satu kota besar yang ada di Indonesia. Kota Jogja juga dikenal dengan sebutan kota pelajar karena banyak berdiri instansi pendidikan, dengan hal ini membuat banyak pendatang baru yang berasal dari berbagai daerah di Indonesia datang ke Jogja untuk melanjutkan pendidikannya. Jogja juga memiliki banyak sekali tempat wisata yang

menarik untuk dikunjungi hal ini membuat yang membuat kota Jogja banyak dikunjungi oleh wisatawan baik wisatawan domestik maupun mancanegara. Kendala yang dihadapi oleh wisatawan atau pun pendatang baru adalah ketidaktahuan dan kurangnya informasi tentang lokasi-lokasi yang akan di kunjungi serta jalan di kota Jogja yang begitu banyak hal ini membuat para wisatawan atau pendatang baru sering tersesat. Oleh karena itu aplikasi mobile Jogja City Guide dibuat untuk mempermudah para pendatang baru serta wisatawan dapat menelusuri kota Jogja dan dapat menemukan lokasi yang akan dikunjungi dengan mudah, aplikasi ini berjalan pada system operasi Android.

#### **1.2 Rumusan Masalah**

Bagaimana membuat aplikasi untuk mempermudah para pendatang baru ataupun wisatawan untuk menelusuri kota Jogja dan menemukan lokasi yang akan dikunjungi.

ISLAM

### **1.3 Review**

Fitur Google Maps yg di kembangkan oleh Google memberikan banyak kemudahan kepada para *developer* dalam pembuatan maupun pengembangan aplikasi yang berhubungan dengan pemetaan. Place Finder adalah salah satu aplikasi pemetaan yang dikembangkan oleh Agus Haryanto yang merupakan *developer* aplikasi android, dalam pengembangan aplikasinya *developer* tersebut menggunakan fungsi Google Maps API. Aplikasi ini menampilkan lokasi serta informasi dari lokasi tersebut sesuai dengan kategori yang di pilih, selain itu aplikasi Place Finder ini juga dapat menampilkan penunjuk arah yang memudahkan para pengguna untuk menemukan lokasi yang dipilih. Pada saat ini aplikasi peta digital lebih sering di gunakan karena data yang disajikan lebih lengkap serta lebih fleksibel dari peta konvensional yang tercetak.

Dari review diatas penulis mencoba untuk membuat aplikasi peta panduan suatu daerah yang didalamnya terdapat lokasi-lokasi yang dapat dikunjungi di daerah tersebut, informasi yang lengkap dari tiap lokasi, serta terdapat juga kompas dan penunjuk arah untuk mempermudah para penggunanya menemukan lokasi yang akan dikunjungi.

## **1.4 Batasan Masalah**

Batasan masalah sangat diperlukan agar penelitian dapat berjalan dengan terarah dan mempermudah persoalan yang dihadapi. Selain itu, batasan masalah juga berfungsi sebagai penegasan agar rumusan masalah yang telah disampaikan dapat terselesaikan. Adapun batasan-batasan masalahnya adalah sebagai berikut:

- 1. Sistem ini diimplementasi untuk sistem operasi android 2.2 (Froyo) dengan API Level 8.
- 2. Peta bersifat online.
- 3. Menu pencarian bersifat statis.
- 4. Menggunakan bahasa Indonesia.

#### **1.5 Manfaat dan Tujuan Penelitian**

Penelitian ini diharapkan mampu memberikan manfaat dan tujuan antara lain:

- 1. Membangun aplikasi peta panduan digital yang menarik serta mudah digunakan.
- 2. Memberikan kemudahan dalam pencarian suatu lokasi atau tempat.
- 3. Dapat dijadikan sebagai referensi untuk mahasiswa yang ingin mengembangkan konsep peta digital berbasis mobile.

#### **1.6 Metodologi Penelitian**

Metode yang digunakan dalam penelitian ini meliputi Pengumpulan Data dan Pengembangan sistem aplikasi Jogja City Guide.

#### **1.6.1 Pengumpulan Data**

Metode ini dilakukan untuk mengumpulkan data yang diperlukan untuk penelitian. Metode ini meliputi pengumpulan data dari buku-buku referensi yang relevan dengan permasalahan yang dihadapi, mempelajari dokumen, laporan penelitian, ataupun situs-situs internet.

#### **1.6.2 Pengembangan Sistem**

Untuk mencapai hasil yang baik dalam pengembangan sistem, maka metode yang digunakan adalah *waterfall* model : *requirement, analysis, design, coding, testing, maintenance*.

#### **1.7 Sistematika Penulisan**

Dalam penyusunan laporan Tugas Akhir, disusun per bab dan berurutan untuk mempermudah pembahasannya. Secara garis besar, sistematika penulisan terdiri atas lima bab, yaitu:

#### **BAB I PENDAHULUAN**

Berisi pembahasan masalah umum yang meliputi latar belakang masalah dari aplikasi yang akan dibangun, rumusan masalah dari dibuatnya aplikasi Jogja City Guide, batasan masalah dari aplikasi Jogja City Guide yang akan dikembangkan, tujuan dan manfaat dari pengembangan aplikasi ini serta metode penelitian yang dilakukan.

#### **BAB II LANDASAN TEORI**

Membahas dasar teori yang berfungsi sebagai sumber atau alat dalam memahami permasalahan yang berkaitan dengan konsep dasar peta, Google Maps API dan perangkat lunak yang digunakan untuk pembuatan sistem yaitu eclipse.

## **BAB III METODOLOGI**

Membahas analisis kebutuhan perangkat lunak, metode perancangan sistem, metode perancangan antarmuka. Analisis kebutuhan memuat hasil analisis yang merupakan kebutuhan dalam pembuatan aplikasi Jogja City Guide meliputi kebutuhan input, kebutuhan proses, kebutuhan output, serta kebutuhan antarmuka dari aplikasi yang akan dibangun. Pada perancangan membahas metode perancangan aplikasi Jogja City Guide dengan menggunakan DFD, serta perancangan antarmuka yang akan dibuat pada aplikasi ini.

# **BAB IV IMPLEMENTASI DAN ANALISIS**

Membahas implementasi dan analisis kerja sistem. Pada bagian implementasi membahas tentang implementasi dari rancangan aplikasi Jogja City Guide yang telah dibuat. bagian analisis kinerja membahas tentang pengujian aplikasi yang dibuat. Pengujian aplikasi Jogja City Guide ini dilakukan kepada beberapa *user* dengan *device* dan versi Android yang berbeda.

#### **BAB V KESIMPULAN DAN SARAN**

Membahas kesimpulan yang merupakan rangkuman hasil analisis kinerja dari aplikasi Jogja City Guide dan saran yang perlu diperhatikan untuk pengembangan aplikasi Jogja City Guide berikutnya.

# **BAB II**

## **LANDASAN TEORI**

#### **2.1 Peta**

Peta adalah gambaran permukaan bumi pada bidang datar dengan skala tertentu melalui suatu sistem proyeksi. Peta bisa disajikan dalam berbagai macam cara yang berbeda, mulai dari peta konvensional yang tercetak hingga peta digital yang tampil di layar komputer. Secara umum pengertian peta adalah lembaran seluruh atau sebagian permukaan bumi pada bidang datar yang diperkecil dengan menggunakan skala tertentu. Sebuah peta adalah representasi dua dimensi dari suatu ruang tiga dimensi.

Dalam perkembangannya peta dibagi menjadi dua jenis, yaitu:

## **a. Peta Klasik**

Peta klasik merupakan gambaran data yang memperlihatkan unsur rupa bumi yang diinterpretasikan dan disajikan pada skala tertentu dan direproduksi di atas bahan cetakan (kertas, film, dan lain sebagainya) sehingga unsur rupa bumi disajikan dua dimensi. Untuk keperluan perbaikan, pembaruan peta dan penyajian pada skala berbeda perlu dilakuakan proses ulang kompilasi data.

### **b. Peta Digital**

Pada peta digital unsur rupa bumi disajikan dalam objek garis dan titik yang digitasi dalam format vektor dan mudah dimanipulasi atau dimodifikasi untuk produk peta yang bersifat khusus atau sesuai dengan keperluan pengguna. Unsur rupa bumi diinterpretasikan dan disajikan dalam layar grafik komputer. Pada posisi koordinat, unsur tidak dibatasi faktor skala tetapi dibatasi faktor peta sehingga untuk penyajian pada skala tidak diperlukan kompilasi ulang.(Saifudin, 2011)

## **2.2 Yogyakarta**

Kota Yogyakarta berkedudukan sebagai ibukota Propinsi DIY dan merupakan satu-satunya daerah tingkat II yang berstatus Kota di samping 4 daerah tingkat II lainnya yang berstatus Kabupaten. Kota Yogyakarta terletak ditengah-tengah Propinsi D.I.Yogyakarta, dengan batas-batas wilayah sebelah utara Kabupaten Sleman, sebelah selatan Kabupaten Bantul, kemudian di sebelah timur dan barat Kota Yogyakarta juga berbatasan dengan Kabupaten Bantul & Sleman.

#### **2.2.1 Sejarah Kota Yogyakarta**

Sejarah berdirinya yogyakarta adalah berawal dari Perjanjian Gianti pada tanggal 13 Februari 1755 di bawah tanda tangan Gubernur Nicholas Hartingh atas nama Gubernur Jendral Jacob Mossel. Isi Perjanjian Gianti : Negara Mataram dibagi dua : Setengah masih menjadi Hak Kerajaan Surakarta, setengah lagi menjadi Hak Pangeran Mangkubumi. Dalam perjanjian tersebut Pangeran Mangkubumi diakui menjadi Raja dengan Gelar Sultan Hamengku Buwono Senopati Ing Alega Abdul Rachman Sayidin Panatagama Khalifatullah.(Pemerintah Kota Yogyakarta, 2007)

A NA

Setelah perjanjian selesai, Pengeran Mangkubumi yang bergelar Sultan Hamengku Buwono I menetapkan bahwa Daerah Mataram yang ada di dalam kekuasaannya itu diberi nama Ngayogyakarta Hadiningrat dan beribukota di Ngayogyakarta (Yogyakarta). Ketetapan ini diumumkan pada tanggal 13 Maret 1755. (Pemerintah Kota Yogyakarta, 2007)

#### **2.2.2 Yogyakarta Kota Budaya dan Pariwisata**

Selain sebagai kota pelajar yogyakarta disebut juga sebagai kota budaya dan kota pariwisata. Yogyakarta mendapatkan sebutan sebagai kota kebudayaan karena yogyakarta pernah menjadi pusat kerajaan, baik kerajaan mataram maupun kesultanan yogyakarta dan peninggalan-peninggalan budaya bernilai tinggi semasa

kerajaan-kerajaan tersebut yang sampai kini masih tetap lestari. Sedangkan untuk sebutan yogyakarta sebagai kota pariwisata karena yogyakarta merupakan daerah tujuan wisata. Berbagai jenis obyek wisata terdapat di yogyakarta, seperti wisata alam, wisata pendidikan, wisata budaya. (Anonim, 2011)

#### **2.3 Android**

Android adalah sistem operasi untuk telepon seluler yang berbasis *Open Source*. Android menyediakan *platform* terbuka bagi para pengembang untuk menciptakan aplikasi mereka sendiri yang akan digunakan untuk bermacam peranti bergerak. Awalnya, Google Inc. membeli Android Inc., pendatang baru yang membuat peranti lunak untuk ponsel. Kemudian untuk mengembangkan Android, dibentuklah Open Handset Alliance, konsorsium dari 34 perusahaan peranti keras, peranti lunak, dan telekomunikasi, termasuk Google, HTC, Intel, Motorola, Qualcomm, T-Mobile, dan Nvidia. Pada saat perilisan perdana Android, 5 November 2007 Android bersama Open Handset Alliance menyatakan mendukung pengembangan standar terbuka pada perangkat seluler.

Perkembangan yang pesat pada sistem operasi android ini karena didukung oleh hampir keseluruhan *vendor smartphone*. hal ini karena sifatnya yang *open source* sehingga siapa saja bisa mengembangkan sistem operasi tersebut untuk diginakan di gadget mereka dan disesuaikan dengan kebutuhan dan pasar. (Siswanto 2010)

#### **2.3.1 Versi Android**

Perkembangan sistem operasi Android berkembang dengan pesat. Dari mulai pertama di rilis hingga sekarang Android sudah memiliki beberapa versi, yaitu :

Android versi 1.1

Di rilis pada 9 Maret 2009. Android versi ini dilengkapi dengan pembaruan estetis pada aplikasi, jam, alarm, *voice search* (pencarian suara), pengiriman pesan dengan Gmail, dan pemberitahuan email.

#### Android versi 1.5 (Cupcake)

Pada pertengahan Mei 2009, Google kembali merilis telepon seluler dengan menggunakan Android dan SDK (*Software Development Kit*) dengan versi 1.5 (Cupcake). Terdapat beberapa pembaruan termasuk juga penambahan beberapa fitur dalam seluler versi ini yakni kemampuan merekam video ke Youtube dan gambar ke Picasa langsung dari telepon, dukungan bluethoot A2DP, kemampuan terhubung secara otomatis ke headset bluethoot, animasi layar, dan keyboard pada layar yang dapat disesuaikan dengan sistem.

#### Android versi 1.6 (Donut)

Android versi ini dirilis pada bulan September 2009 dengan menampilkan proses pencarian yang lebih baik dibanding sebelumnya, penggunaan batterai indikator dan kontrol applet VPN. Fitur lainnya adalah galeri memungkinkan pengguna untuk memilih foto yang akan dihapus, kamera, camcorder dan galeri yang diintegrasikan, CDMA/EVDO, 802.1x, VPN, Gestures, dan Text-to-speech engine, kemampuan dial kontak, dan mendukung layar dengan resolusi VWGA.

Ù)

Android versi 2.0/2.1 (Eclair)

Pada 3 Desember 2009 kembali diluncurkan ponsel Android dengan versi 2.0/2.1 (Eclair), perubahan yang dilakukan adalah pengoptimalan hardware, peningkatan Google Maps 3.12, perubahan UI dengan browser baru dan dukungan flash untuk kamera 3,2 MP, digital zoom, dan bluetooth 2.1.

Android versi 2.2 (Froyo)

Pada bualn Mei 2010 Android versi 2.2 Rev 1 diluncurkan. Android inilah yang sekarang sangat banyak beredar di pasaran. Fitur yang tersedia di Android versi ini sudah kompleks diantaranya adalah :

- Kerangka aplikasi memungkinkan pengunaan dan penghapusan komponen yang tersedia.
- Dalvik Virtual Machine dioptimalkan untuk perangkat mobile.
- Grafik: grafik di 2D dan 3D berdasarkan libraries OpenGL.
- SQLite: untuk penyimpanan data.
- Mendukung media: audio, video, dan berbagai format gambar.
- GSM, Bluetooth, EDGE, 3G, dan WIFI.
- Kamera, Global Positioning System (GPS), kompas dan accelerometer.

Android versi 2.3 (Gingerbread)

Android versi 2.3 ini diluncurkan pada desember 2010, hal-hal yang direvisi dari versi sebelumnya adalah kemampuan seperti berikut:

- SIP-based VoIP.
- *Near Field Communications* (NFC).
- Gyroscop dan sensor.
- Multiple cameras *support*.
- *Mixable audio effects.*
- Download manager. (Safaat, 2011)

## **2.4 Perangkat Lunak Pendukung**

#### **2.4.1 Eclipse IDE**

Eclipse merupakan komunitas open source yang bertujuan menghasilkan *platform* pemrograman terbuka. Eclipse terdiri dari framework yang dapat dikembangkan lebih lanjut, peralatan bantu untuk membuat dan memanage *software* sejak awal hingga diluncurkan. *Platform* Eclipse didukung oleh ekosistem besar yang terdiri dari vendor tekonologi, start-up inovatif, universitas, riset institusi serta individu.

Banyak orang mengenal Eclipse sebagai IDE (*Integrated Development Environment*) untuk bahasa Java, tapi Eclipse lebih dari sekedar IDE untuk Java. Komunitas Eclipse memiliki lebih dari 60 proyek open source. Proyek-proyek ini secara konsep terbagi menjadi 7 kategori :

- 1. Enterprise Development
- 2. Embedded and Device Development
- 3. Rich Client Platform
- 4. Rich Internet Applications
- 5. Application Frameworks
- 6. Application Lifecycle Management (ALM)
- 7. Service Oriented Architecture (SOA)

Secara umum Eclipse digunakan untuk membangun *software* inovatif berstandar industri, dan alat bantu beserta frameworknya membantu pekerjaan menjadi lebih mudah.

Eclipse menggunakan EPL (*Eclipse Public License*), yaitu lisensi yang memungkinkan organisasi untuk menjadikan Eclipse sebagai produk komersialnya, dan pada saat yang sama meminta orang yang melakukan perubahan untuk mengkontribusikan hasilnya kembali kepada komunitas. (Anonim, 2009)

### **2.4.2 Android SDK**

Android SDK adalah tools API (*Appplication Programming Interface*) yang diperlukan untuk mulai mengembangkan aplikasi pada *platform* Android menggunakan bahasa pemrograman Java. Android merupakan subset perangkat lunak untuk ponsel yang meliputi sistem operasi, *middleware* dan aplikasi kunci yang di *release* oleh Google. Saat ini disediakan Android SDK (*Software Development Kit*) sebagai alat bantu dan API untuk mulai mengembangkan aplikasi pada *platform* Android menggunakan bahasa pemrograman Java. (Safaat, 2011)

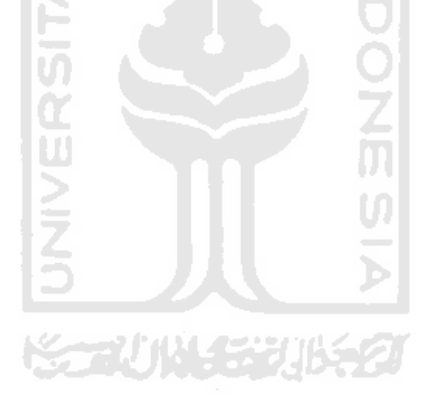

# **BAB III**

## **METODOLOGI**

#### **3.1 Pengumpulan Data**

Metode ini dilakukan untuk mengumpulkan data yang diperlukan untuk penelitian. Metode ini meliputi pengumpulan data dari buku-buku referensi yang relevan dengan permasalahan yang dihadapi, mempelajari dokumen, laporan penelitian, ataupun situs-situs internet.

#### **3.2 Analisis Kebutuhan Perangkat Lunak**

Dari analisis yang dilakukan melalui metode penelitian maka dapat ditentukan semua kebutuhan sistem meliputi *input*, proses maupun *output.* Selain itu desain antarmuka dari sistem dapat ditentukan sehingga tercipta suatu aplikasi sesuai dengan yang diinginkan.

#### **3.2.1 Analisis Kebutuhan Input**

Kebutuhan masukan data yang digunakan untuk aplikasi yang akan dibangun merupakan input statis. Yang dimaksud statis adalah input yang sudah dimasukan oleh *developer* aplikasi sebelum program tersebut digunakan sehingga input bersifat tetap dan tidak dapat diubah oleh *user*. Kebutuhan masukan yang dilakukan adalah :

- 1. Koordinat lokasi.
- 2. Informasi lokasi.
- 3. Koordinat dan status GPS yang didapat secara otomatis dari GPS Receiver.
- 4. Informasi taksi.

### **3.2.2 Analisis Kebutuhan Proses**

Kebutuhan proses yang dilakukan adalah :

1. Pencarian lokasi user, dilakukan menggunakan GPS *receiver*.

VIS SHOOLY

- 2. Proses pencarian lokasi yang akan dikunjungi.
- 3. Menampilkan peta.
- 4. Menampilkan detail lokasi.
- 5. Menampilkan jarak lokasi.
- 6. Menampilkan penunjuk arah.
- 7. Proses menampilkan status GPS.

# **3.2.3 Analisis Kebutuhan Output**

Keluaran dari aplikasi ini adalah :

- 1. Informasi posisi user.
- 2. Informasi posisi lokasi.
- 3. Informasi detail lokasi.
- 4. Status GPS yaitu *latitude* dan *longitude*.

#### **3.2.4 Analisis Kebutuhan Antarmuka**

Kebutuhan antarmuka yang akan dibuat bersifat *user friendly* dan interaktif, maksudnya *user* dapat menggunakan dan mengoperasikan dengan mudah. Garis besar tampilan aplikasi yang dirancang berupa peta, posisi user, posisi lokasi.

## **3.3 Metode Perancangan Sistem**

## **3.3.1 Diagram Konteks**

Diagram konteks merupakan diagram yang terdiri dari suatu proses dan menggambarkan ruang lingkup suatu sistem. Dibawah ini adalah hasil perancangan dari sistem aplikasi Jogja City Guide menggunakan diagram konteks.

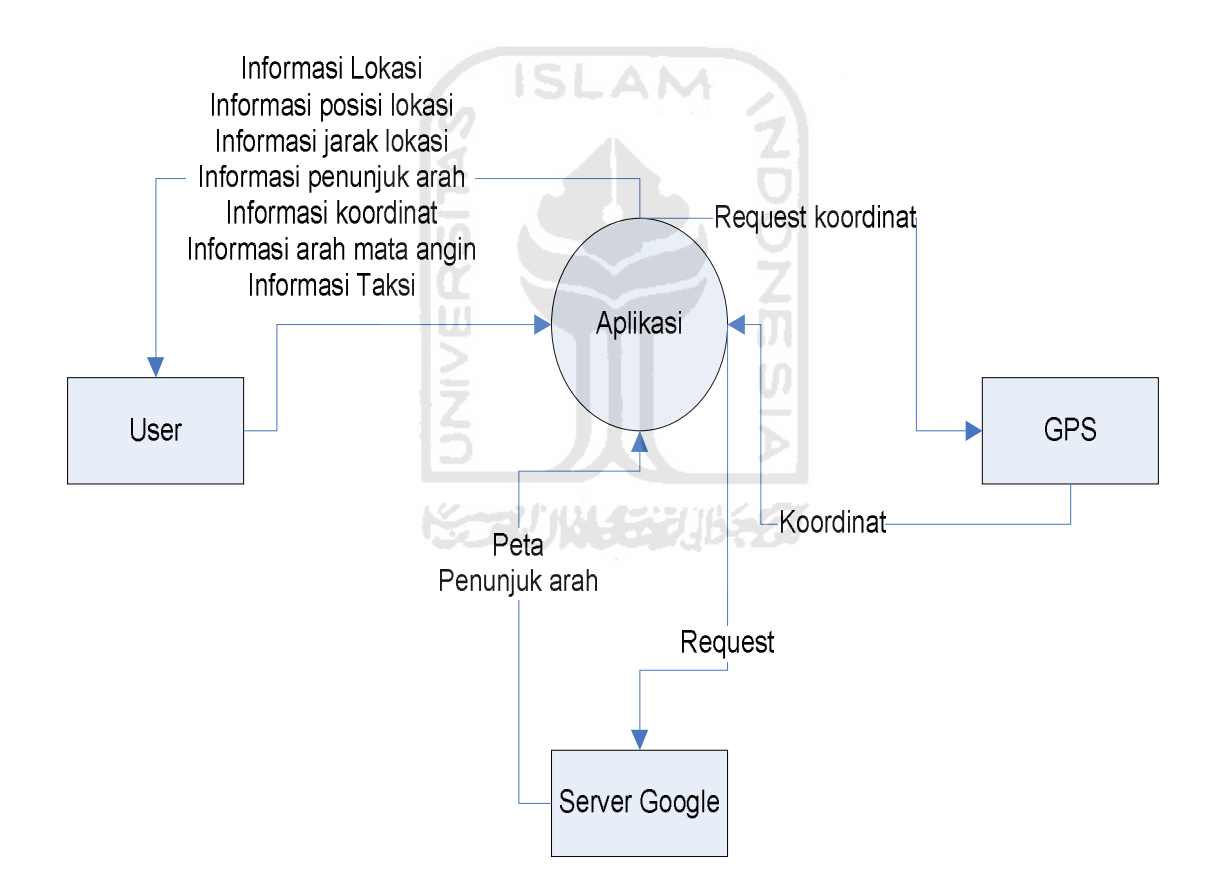

**Gambar 3.1** Diagram Konteks

#### **3.3.2 DFD Level 1**

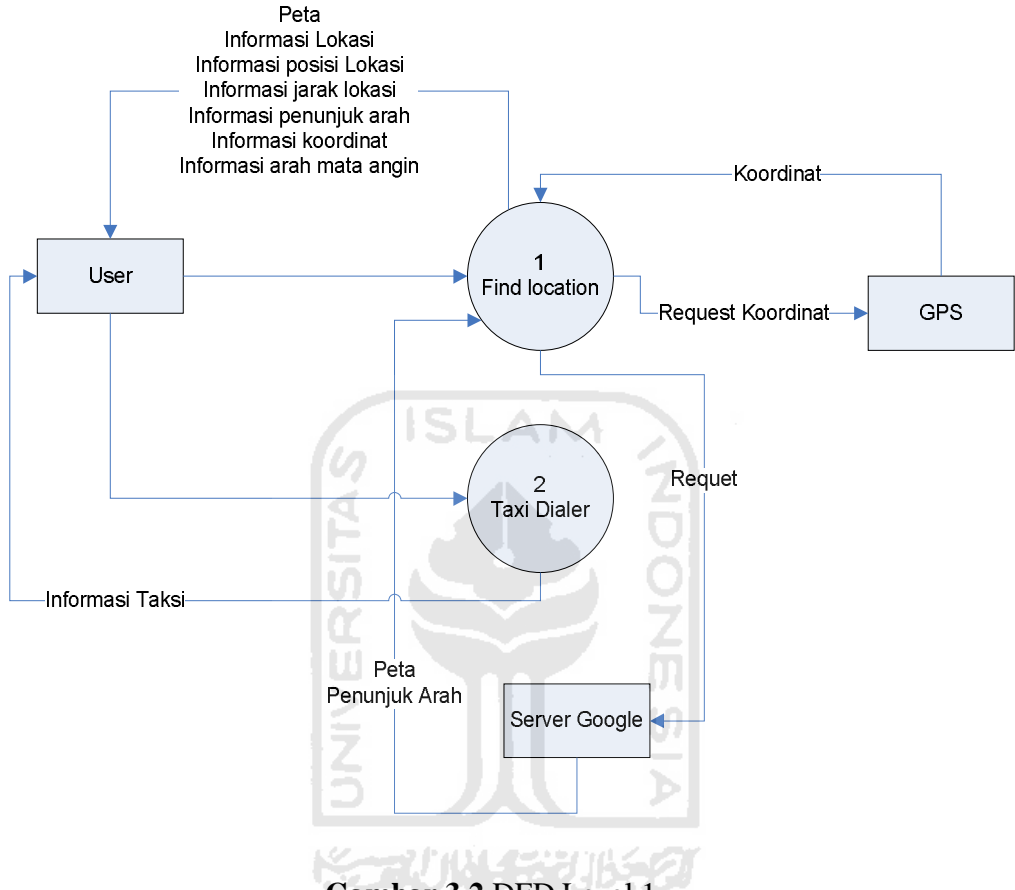

**Gambar 3.2** DFD Level 1

Pada DFD Level 1 diatas telah menguraikan kerja dari sistem aplikasi Jogja City Guide Terdapat dua proses yang dapat dilakukan, yaitu proses *find location* dan proses *taxi dialer*.

#### **3.3.3 DFD Level 2 Proses 1**

Pada dfd level 2 proses 1 ini di jabarkan dari proses *find location*, dalam dfd level 2 ini terdapat empat proses yaitu proses menampilkan daftar lokasi, proses menampilkan lokasi, proses detail lokasi dan proses penunjuk arah. Dfd level 2 proses 1 ditunjukan pada gambar 3.3.

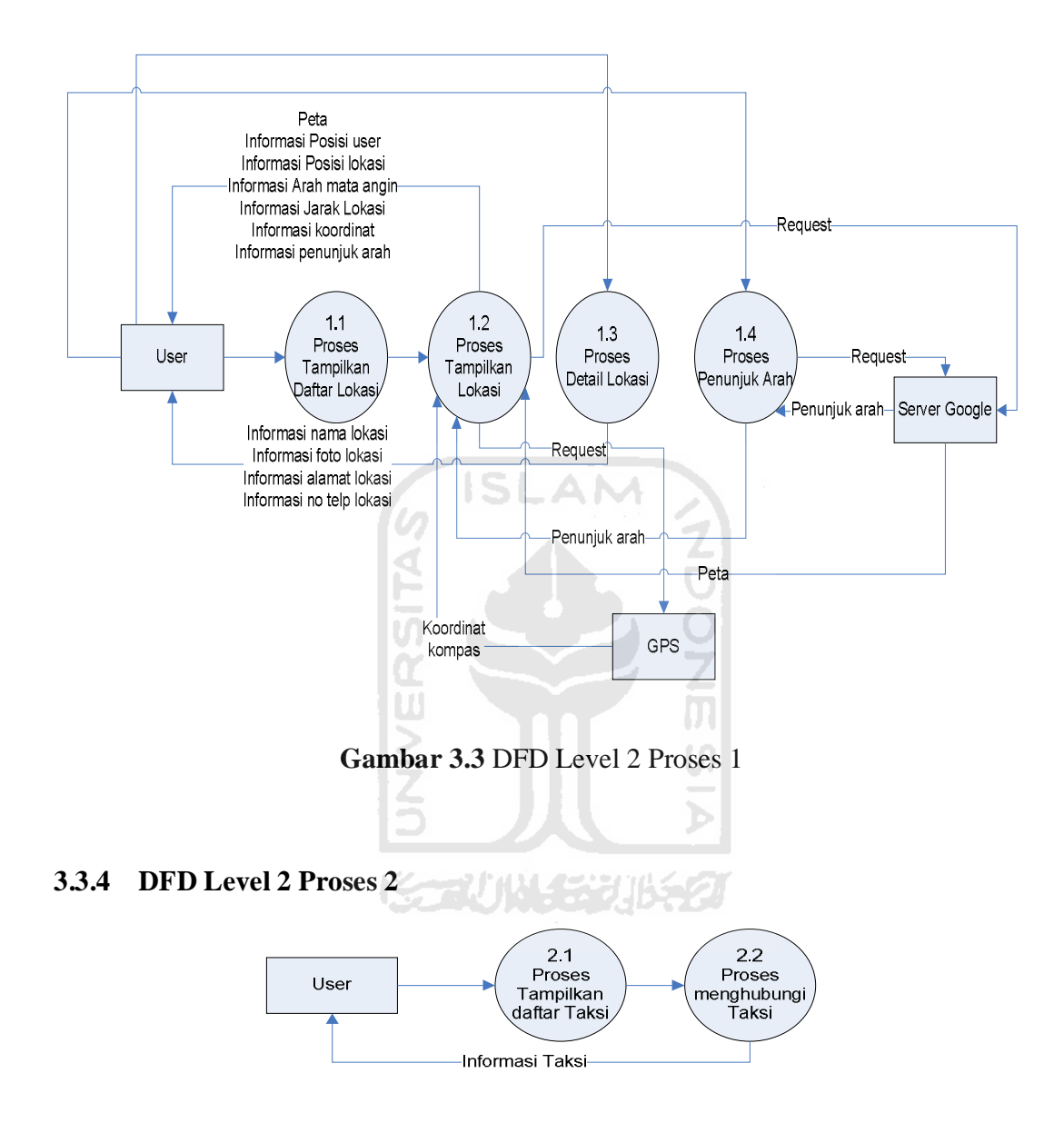

**Gambar 3.4** DFD Level 2 Proses 2

# **3.4 Perancangan Antarmuka**

Perancangan *interface* atau antarmuka merupakan pembuatan rancangan pada bagian tampilan aplikasi yang mempermudah *user* dalam penggunaan aplikasi.

#### **3.4.1 Perancangan Antarmuka Halaman Utama**

Halaman utama menampilkan peta yang menunjukan posisi dari pengguna yang ditandai dengan *marker* berbentuk icon android disertai dengan kompas. Terdapat dua tombol sebagai menu utama yang ditampilkan dalam halaman ini yaitu *find location* dan *taxi dialer* selain dua menu utama terdapat juga menu pilihan yaitu menu *refresh*, *about* dan *exit*. Ketiga menu pilihan tersebut akan ditampilkan setelah pengguna menekan tombol menu pada *device*. Rancangan halaman utama dapat dilihat pada Gambar 3.5.

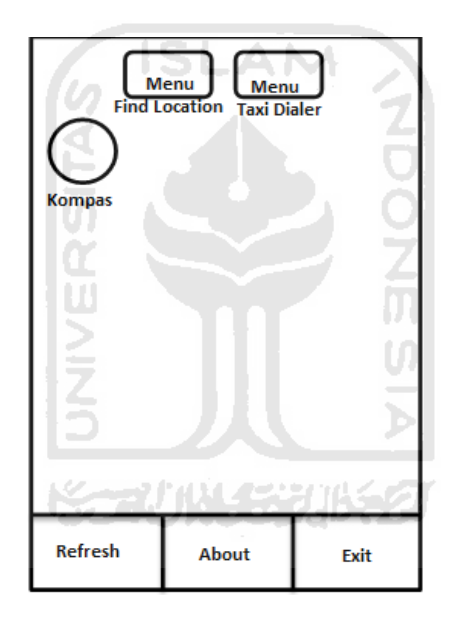

**Gambar 3.5** Perancangan Halaman Utama

## **3.4.2 Perancangan Antarmuka Halaman** *Find Location*

Halaman ini akan menampilkan icon dan nama kategori suatu tempat yang dapat diguanakan *user* untuk memilih suatu lokasi yang akan dikunjungi dengan cara memilih salah satu kategori yang ada pada halaman *find location.* Rancangan halaman ini dapat dilihat pada Gambar 3.6.

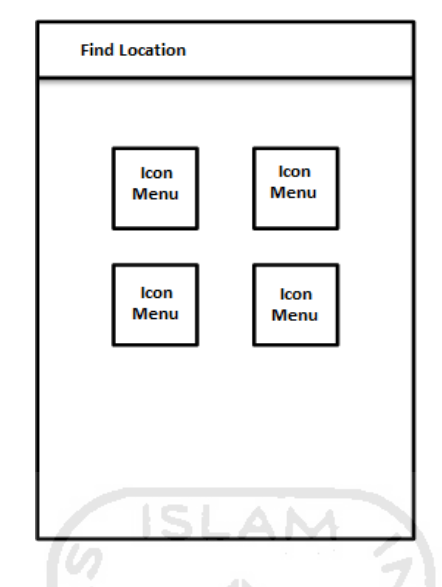

**Gambar 3.6** Perancangan Antarmuka *Find Location*

# **3.4.3 Perancangan Antarmuka Taxi Dialer**

Halaman ini akan menampilkan daftar nama taksi yang ada di yogyakarta yang dapat dihubungi secara langsung oleh *user* melalui media telepon. Dengan ini dapat memudahkan *user* menghubungi taksi tanpa perlu menyimpan no telepon taksi. Rancangan halaman ini dapat dilihat pada Gambar 3.7.

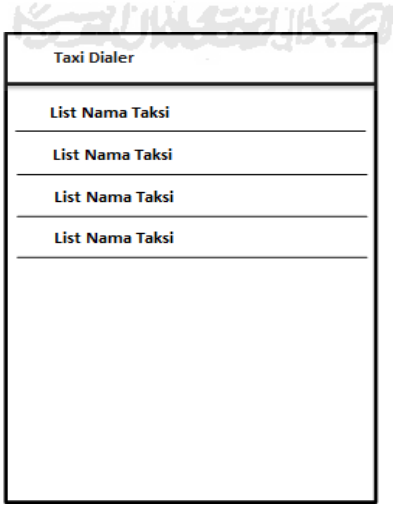

**Gambar 3.7** Perancangan Antarmuka *Taxi Dialer*

## **3.4.4 Perancangan Antarmuka Info Lokasi**

Halaman ini akan menampilkan Informasi suatu lokasi. Pada halaman ini berisi nama lokasi, gambar lokasi, Alamat dan nomor telepon lokasi. Rancangan halaman ini dapat dilihat pada Gambar 3.8.

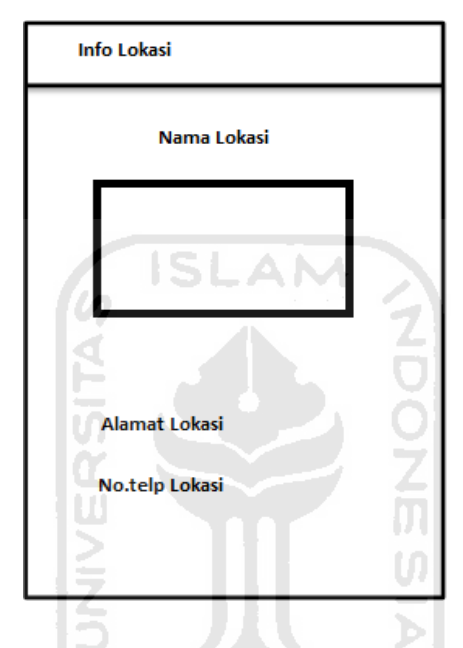

**Gambar 3.8** Perancangan Antarmuka Info Lokasi

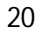

### **BAB IV**

#### **IMPLEMENTASI DAN ANALISIS**

#### **4.1 Batasan Implementasi**

Tahap implementasi aplikasi Jogja City Guide ini merupakan kelanjutan dari tahap perancangan, sehingga implementasi ini harus didasarkan pada perancangan yang telah dilaksanakan sebelumnya. Batasan implementasi ini dapat di tinjau dari dua aspek yaitu perangkat lunak dan perangkat keras.

#### **4.1.1 Perangkat Lunak**

Pembuatan aplikasi Jogja City Guide ini diimplementasikan untuk *device* dengan sistem operasi Android versi 2.2 (Froyo) dengan API 8, sehingga untuk sistem operasi Android terbaru aplikasi ini dapat berjalan dengan baik. Tetapi sebaliknya untuk sistem operasi Android versi sebelumnya aplikasi ini tidak bisa digunakan.

Pada tahap implementasi ini juga membutuhkan beberapa perangkat lunak yang digunakan dalam pembuatan aplikasi yaitu :

- 1. Eclipse IDE. Perangkat lunak ini digunakan sebagai *tools* untuk melakukan *coding* Android.
- 2. Adobe Photoshop CS5. Dalam pembuatan aplikasi perangkat lunak ini digunakan untuk membuat logo aplikasi.
- 3. Microsoft Visio 2003. Perangkat lunak ini digunakan dalam pembuatan perancangan sistem.
- 4. Emulator Android. Digunakan untuk melakukan pengujian aplikasi.

#### **4.1.2 Perangkat Keras**

*Device* yang digunakan dalam pengimplentasian aplikasi Jogja City Guide ini adalah Samsung Galaxy mini yang mempunyai spesifikasi perangkat keras seperti berikut :

- a. Processor 600 MHz ARMv6
- b. RAM 384MB
- c. Memory Internal 160 MB
- d. GPS, Wi-Fi 802.11 b/g/n
- e. 3G

Sedangkan dalam pembuatan aplikasi juga membutuhkan beberapa perangkat keras yaitu Komputer yang digunakan untuk pembuatan dan uji coba aplikasi Jogja City Guide. Spesifikasi dari komputer yang digunakan adalah :

**ISLAM** 

a. Processor AMD Phenom II 550 3,1GHz

- b. RAM 2 GB
- c. VGA GeForce 9400
- d. HD 80 GB
- e. Keyboard
- f. Mouse
- g. Monitor

## **4.2 Implementasi**

Tahapan ini adalah suatu bagian dimana yang telah dirancang akan dibuat aplikasi secara nyata. Dengan begitu akan dapat diketahui apakah aplikasi sesuai dengan perancangan atau tidak.

## **4.2.1 Halaman Pembuka**

Pada antarmuka halaman pembuka ini menampilkan logo dari aplikasi Jogja City Guide yang kemudian secara langung akan menuju ke halaman utama. Halaman pembuka ditunjukkan pada Gambar 4.1.

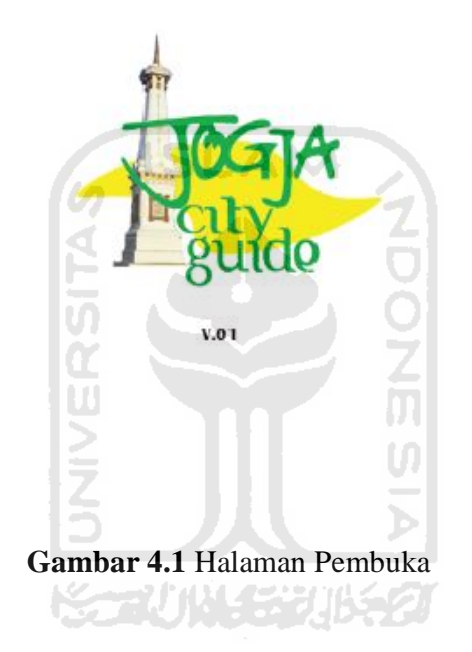

## **4.2.2 Tampilan info** *Developer*

Info *developer* ini tampil pada saat aplikasi akan menampilkan halaman utama. Tampilan *alert dialog* ini didalamnya berisi informasi dari *developer* itu sendiri seperti nama dan alamat *e-mail*. Untuk melanjutkan ke halaman utama, *user* harus menekan tombol *back* yang ada pada *device* sehingga tampilan info ini akan hilang.

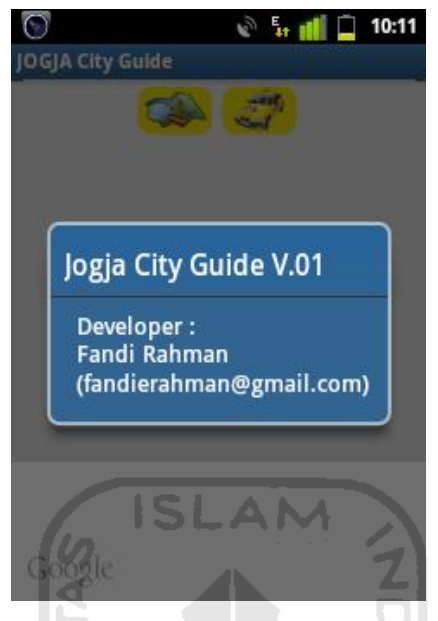

**Gambar 4.2** Tampilan Info *Developer*

## **4.2.3 Halaman Utama**

Halaman ini menampilkan posisi *user* pada peta yang ditampilkan dengan icon android serta menampilkan juga lokasi masjid dan SPBU terdekat dengan radius 4 Km dari *user.* Terdapat dua tombol sebagai menu utama yaitu menu *find location* dan menu *taxi dialer* yang dapat dipilih oleh *user* pada halaman ini*.* Halaman utama ini membutuhkan koneksi jaringan internet untuk menampilkan peta yang diambil langsung dari server Google. Di bawah ini adalah *coding* yang diperlukan agar dapat menampilkan peta :

```
<com.google.android.maps.MapView
android:id="@+id/mapView"
android:layout_width="fill_parent"
android:layout_height="fill_parent"
android:enabled="true"
android:clickable="true"
android:apiKey="0rJ-QaU32LQGPyeQlhO15Zd5MW8UHAegfsatXSA"/>
```
serta membutuhkan akses GPS untuk mendapatkan posisi *user* secara akurat, serta posisi dari lokasi masjid dan SPBU terdekat yang kemudian ditampilkan pada peta. Halaman ini juga menampilkan kompas yang dapat digunakan *user* sebagai penunjuk arah mata angin. Tampilan dari halaman utama ditunjukkan pada gambar 4.3.

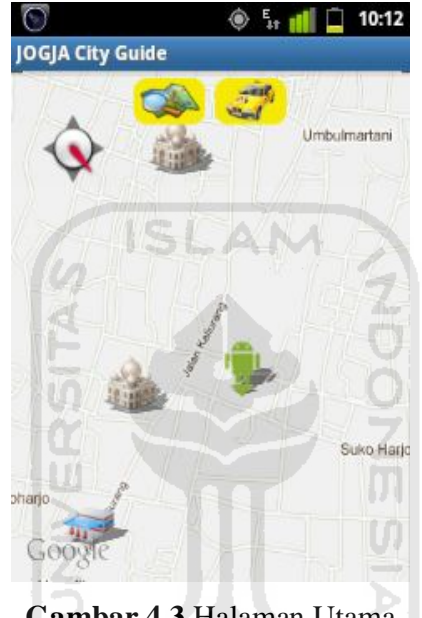

**Gambar 4.3** Halaman Utama

# **4.2.4 Tampilan Info Icon** *User*

Halaman info icon *user* ini akan muncul setelah user menekan icon android kemudian akan menampilkan *alert dialog* yang berisi nilai *latitude* dan *longitude* dari posisi dimana user berada. Nilai tersebut diperoleh secara langsung dari GPS. Gambar 4.4 dibawah ini merupakan tampilan info icon user.

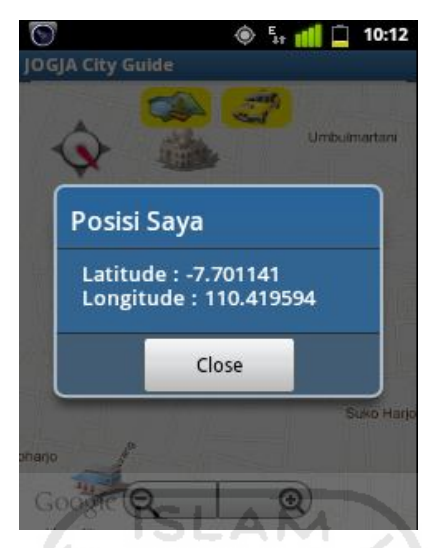

**Gambar 4.4** Tampilan Info Icon *User*

# **4.2.5 Tampilan Info Icon lokasi**

Pada tampilan info icon lokasi menampilkan *alert dialog* yang berisi nama lokasi dan jarak lokasi *user*. Untuk menampilkan jarak tersebut diperlukan *coding* seperti dibawah ini :

double distance = locationA.distanceTo(locationB)

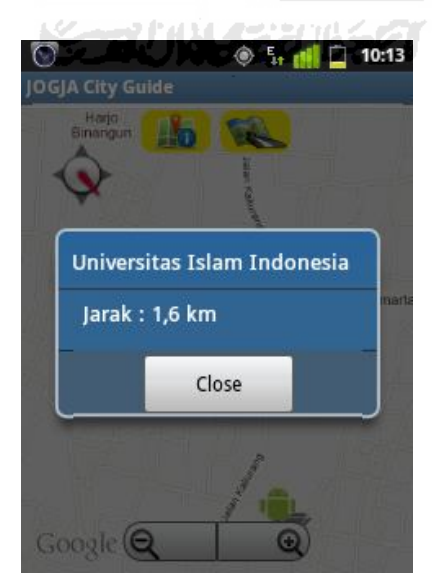

**Gambar 4.5** Tampilan Info Icon Lokasi

#### **4.2.6 Halaman** *Find Location*

Halaman ini menampilkan nama-nama kategori lokasi yang dapat dipilih dan disertai icon sehingga membuat tampilan halaman *find location* ini semakin menarik. Tujuan dari ditampilkan kategori lokasi pada menu *find location* adalah untuk memudahkan *user* dalam mencari sebuah lokasi sesuai dengan kategori Halaman menu *find location* ini ditunjukan pada gambar 4.6.

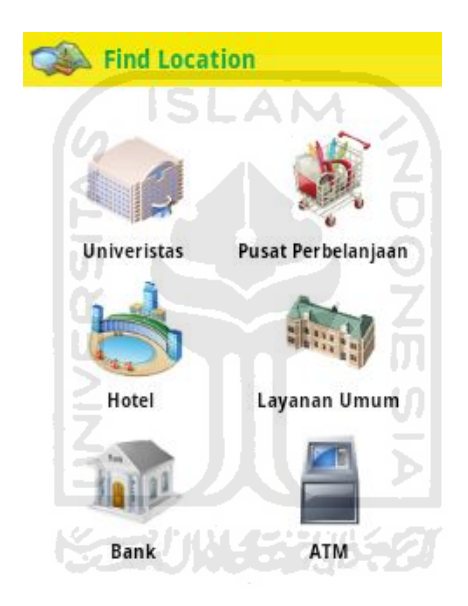

**Gambar 4.6** Halaman *Find Location*

### **4.2.7 Halaman Daftar Lokasi**

Halaman ini merupakan submenu dari menu *find location*. Pada halaman ini ditampilkan nama-nama lokasi yang dapat dipilih oleh *user*. Lokasi-lokasi yang dalam aplikasi ini bersifat statis sehingga *user* tidak dapat menambah lokasi baru. Halaman daftar lokasi ini dtunjukkan pada gambar 4.7.

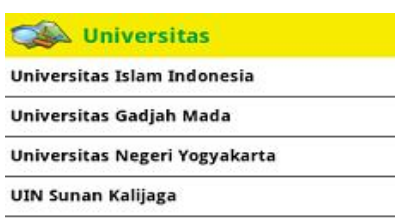

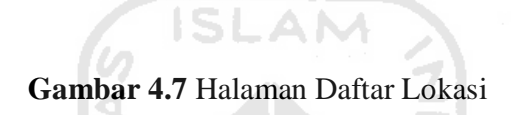

## **4.2.8 Halaman Tampilkan Lokasi**

Halaman tampilkan lokasi merupakan submenu dari halaman daftar lokasi. Halaman ini menampilkan posisi lokasi yang telah dipilih dari halaman daftar lokasi oleh *user* kedalam peta. Icon yang digunakan sesuai dengan icon dari kategori lokasi yang dipilih.

Pada halaman tampilkan lokasi ini juga membutuhkan koneksi jaringan internet untuk dapat menampilkan peta yang diambil secara langsung dari Google Maps serta akses GPS untuk menampilkan posisi *user* dan lokasi yang dipilih *user.* Halaman ini juga terdapat dua menu yang dapat dipilih *user* yaitu menu info lokasi dan penunjuk arah. Pada menu info lokasi akan menampilkan halaman yang berisi informasi dari lokasi yang telah dipilih *user.* Tampilan dari halaman ini dtunjukkan pada gambar 4.8.

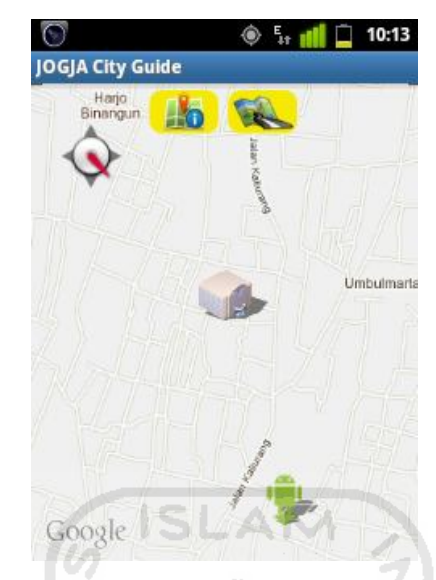

**Gambar 4.8** Halaman Tampilkan Lokasi

# **4.2.9 Halaman Info Lokasi**

Halaman ini merupakan submenu dari menu tampilkan lokasi. Pada halaman ini ditampilkan tentang informasi dari lokasi yang sebelumnya ditampilkan di peta. Halaman info lokasi ditunjukkan pada gambar 4.9.

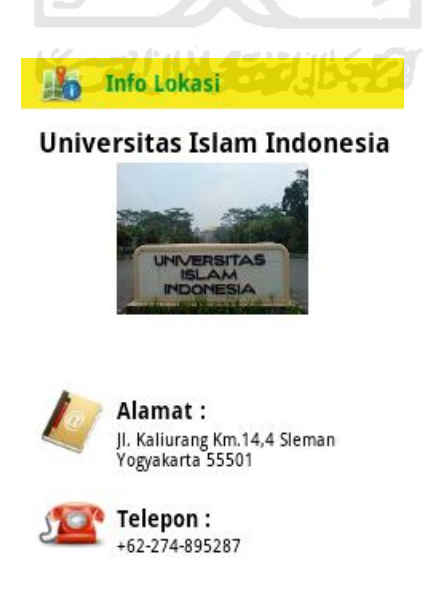

**Gambar 4.9** Halaman Info Lokasi

#### **4.2.10 Halaman Penunjuk Arah**

Sedangkan menu penunjuk arah dapat digunakan *user* untuk menampilkan panduan jalan yang dapat dilewati oleh *user* menuju lokasi yang telah dipilih. Sehingga dengan adanya menu penunjuk arah ini akan mempermudah *user* dalam menemukan suatu lokasi. Dibutuhkan koneksi jaringan internet yang stabil agar menu penunjuk arah dapat berjalan dengan baik. Tampilan petunjuk arah ditunjukan pada gambar 4.10 di bawah ini.

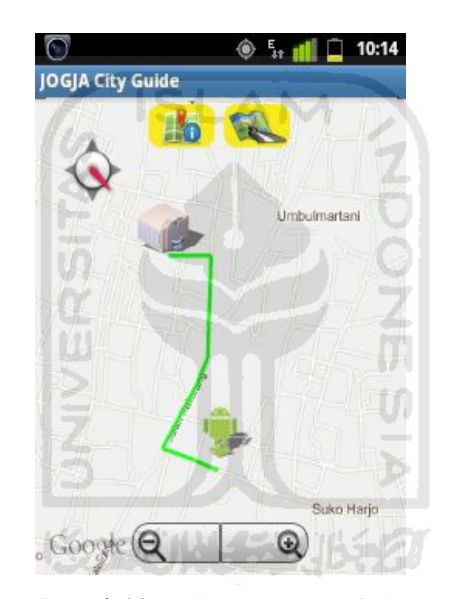

**Gambar 4.10** Halaman Penunjuk Arah

#### **4.2.11 Halaman Tampilkan Lokasi ATM**

Halaman tampilkan lokasi ATM ini juga masih merupakan submenu dari menu daftar lokasi tetapi hanya untuk kategori lokasi ATM. Tampilan halaman ini sedikit berbeda dengan halaman tampilkan lokasi seperti diatas. Pada halaman ini akan menampilkan semua lokasi-lokasi ATM sesuai dengan nama bank yang dipilih oleh *user.* Pada halaman ini penunjuk arah secara langsung akan ditampilkan untuk mencari lokasi ATM yang terdekat dengan posisi *user.* Dibutuhkan juga koneksi jaringan internet yang stabil serta akses GPS agar halaman tampilkan lokasi ATM berjalan dengan baik. Tampilan dari halaman ini ditunjukan oleh gambar 4.11.

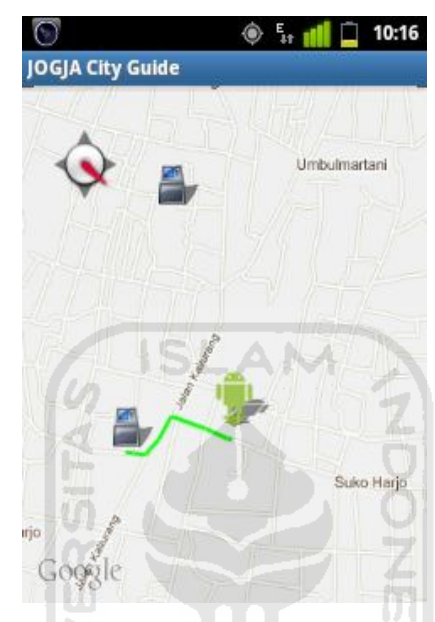

**Gambar 4.11** Halaman Tampilkan Lokasi ATM

## **4.2.12** *Options* **Menu**

Menu ini akan tampil ketika *user* menekan tombol menu pada *device*, ada tiga pilIhan dalam *options* menu ini yaitu *Refresh, About,* dan *Exit*. Pada menu *refresh* dapat dipilih *user* untuk menemukan kembali posisi lokasi *user* pada peta. Sedangkan untuk *About* dijelaskan pada bagian bawah. kemudian untuk *Exit* dapat dipilih user untuk keluar dari aplikasi Jogja City Guide.

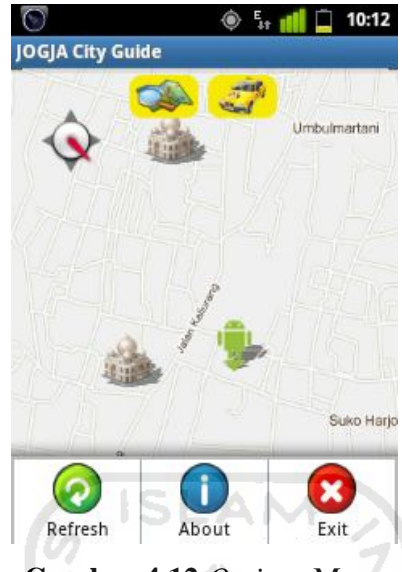

**Gambar 4.12** *Options* Menu

# **4.2.13 Menu** *About*

Menu ini digunakan untuk menampilkan halaman *about*. Halaman yang berisi biodata pembuat aplikasi. Halaman about ditunjukkan pada Gambar 4.13.

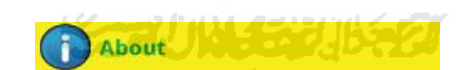

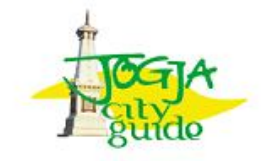

Jogja City Guide V.01 Fandi Rahman 07523290 fandierahman@gmail.com 02011

**Gambar 4.13** Halaman About

## **4.2.14 Halaman** *Taxi Dialer*

Pada halaman *taxi dialer* ini berisi daftar nama taksi-taksi yang beroperasi di Yogyakarta. Tujuan dari adanya *Taxi Dialer* ini adalah untuk mempermudah *user* menghubungi taksi. Tampilan dari halaman ini ditunjukkan pada gambar 4.14.

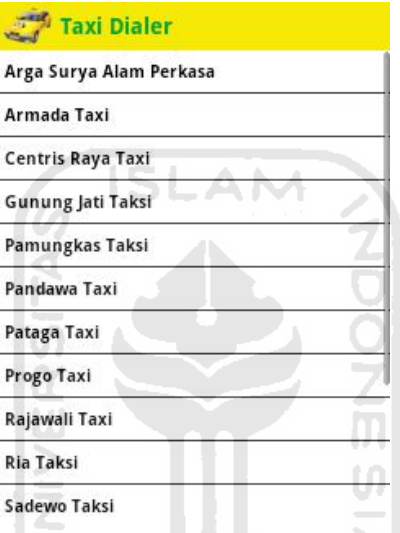

**Gambar 4.14** Halaman *Taxi Dialer*

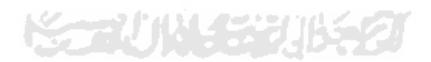

# **4.3 Analisis Kerja Sistem**

Aplikasi yang telah dibuat perlu menjalani pengujian untuk memastikan bahwa aplikasi berjalan sesuai dengan yang diharapkan.

#### **4.3.1 Pengujian Penanganan Kesalahan**

Aplikasi Jogja City Guide ini membutuhkan akses GPS untuk mendapatkan posisi lokasi *user*. Apabila GPS pada *device* belum diaktifkan maka pada saat aplikasi Jogja City Guide dijalankan akan tampil peringatan yang berisi informasi GPS tidak aktif dan terdapat dua pilihan yang dapat dipilih oleh user yaitu Aktifkan GPS dan

*Cancel*. Jika user memilih pilihan *cancel* maka aplikasi tetap bisa digunakan tetapi posisi lokasi *user* tidak tampil. Tampilan peringatan ditunjukan pada gambar 4.15.

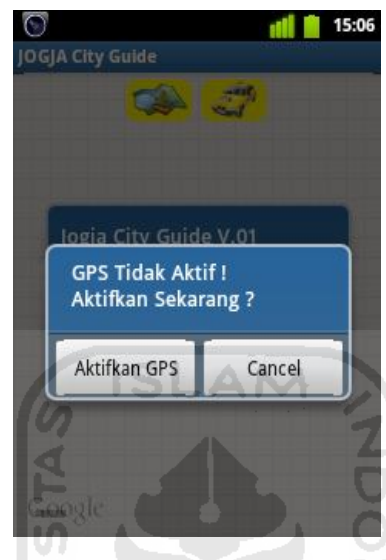

**Gambar 4.15** Tampilan Peringatan GPS

Apabila jika *user* memilih pilihan Aktifkan GPS maka akan ditampilkan halaman pengaturan Location and Security untuk mengaktifkan GPS yang ada pada *device*. Halaman pengaturan ditunjukan pada gambar 4.16.

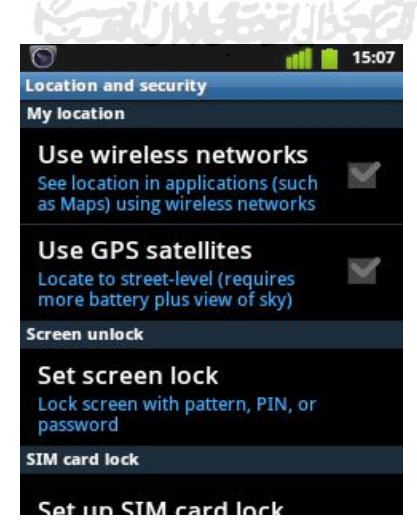

**Gambar 4.16** Halaman Pengaturan Location and Security

Aplikasi ini juga membutuhkan koneksi internet yang stabil untuk menjalankan fitur penunjuk arah, karena apabila koneksi tidak stabil maka aplikasi tidak berjalan dan muncul peringatan bahwa aplikasi *force close* atau tidak dapat dijalankan kemudian aplikasi harus dimulai dari awal.

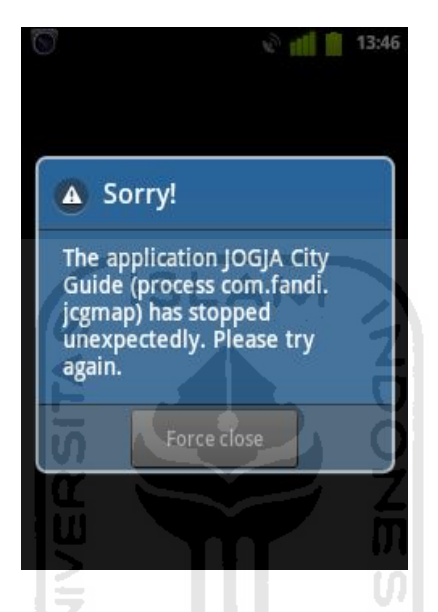

**Gambar 4.17** Tampilan Peringatan Aplikasi *Force Close*

**K-2014-53115-21** 

# **4.3.2 Pengujian** *User*

Pengujian aplikasi Jogja City Guide dilakukan kepada beberapa *user* dengan *device* dan versi android yang berbeda.

Tabel 4.1 Tabel Pengujian *User*

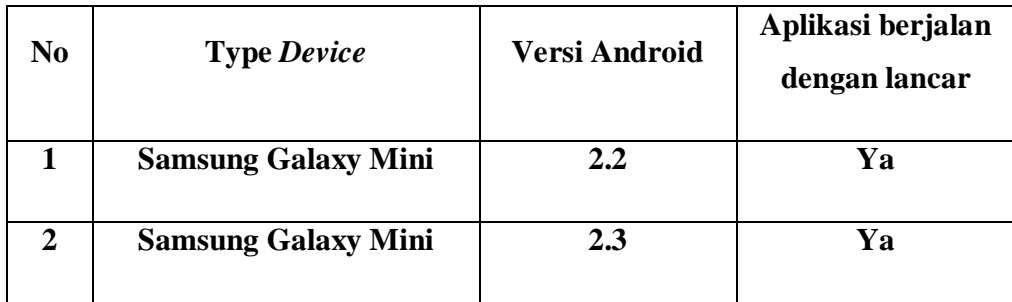

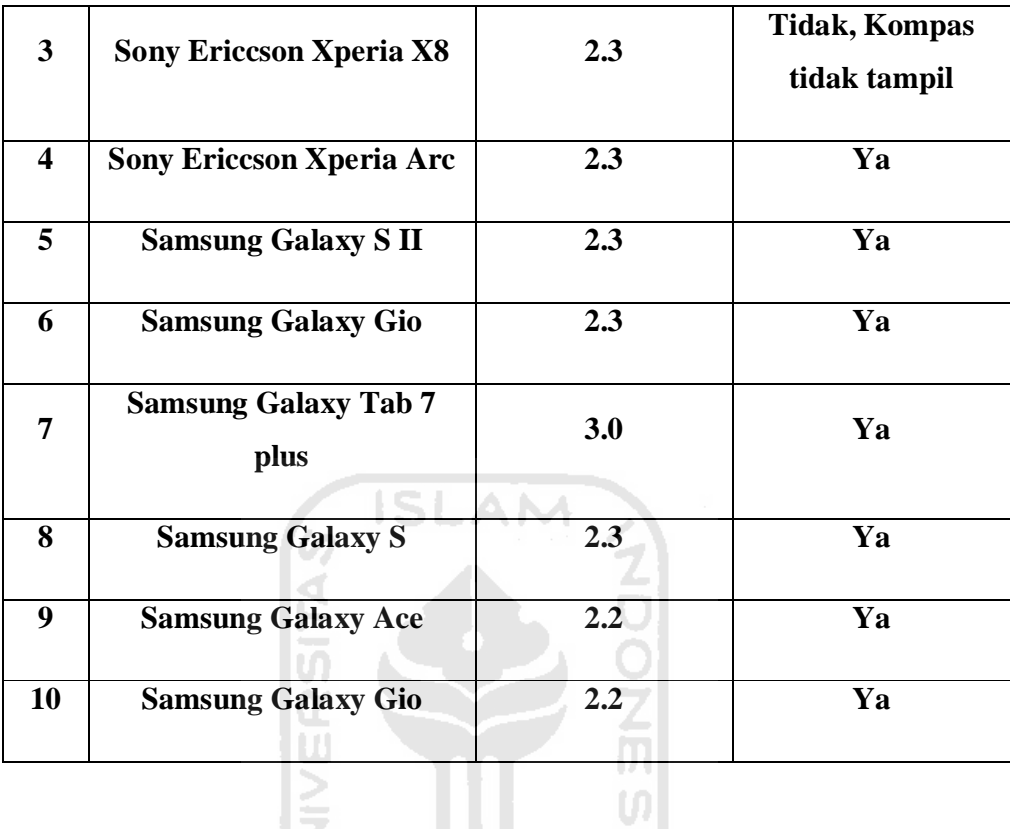

Dilihat dari tabel pengujian diatas terdapat satu *device* yang menjalankan aplikasi Jogja City Guide dengan kurang lancar yaitu pada Sony Ericsson Xperia X8. Fitur kompas pada aplikasi ini tidak tampil dikarenakan *device* tersebut tidak *support*.

#### **4.3.3 Kelebihan dan Kekurangan**

Berdasarkan hasil pengujian yang dilakukan maka ditemukan kelebihan dan kekurangan dari sistem. Adapun kelebihan dari sistem adalah :

- 1. Memudahkan *user* dalam menemukan suatu lokasi.
- 2. Desain aplikasi yang cukup menarik.
- 3. Tampilan aplikasi *user friendly.*
- 4. Posisi *user* otomatis didapat dari GPS receiver.

Sedangkan kekurangan dari program ini adalah :

- 1. Harus menggunakan koneksi internet yang stabil.
- 2. User tidak dapat menambah lokasi.

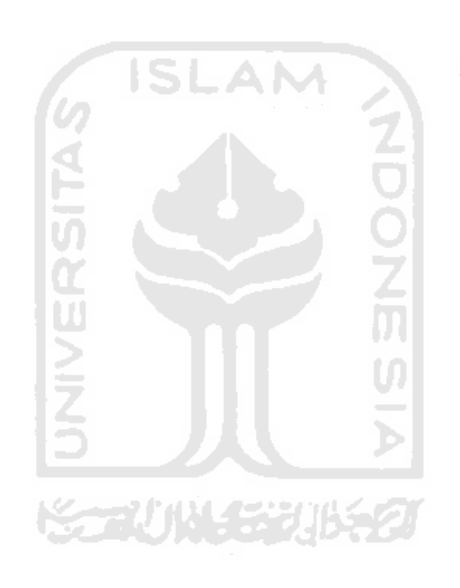

# **BAB V**

## **KESIMPULAN DAN SARAN**

## **5.1 Kesimpulan**

Dari hasil pembahasan pada bab sebelumnya, maka dapat ditarik kesimpulan sebagai berikut:

- a. Aplikasi Jogja City Guide ini memberikan informasi tentang lokasi-lokasi yang dapat dikunjungi di Yogyakarta.
- b. Aplikasi ini dapat digunakan sebagai alternatif pengganti dari peta panduan konvensional untuk membantu *user* dalam menemukan suatu lokasi.
- c. Aplikasi ini bersifat *user friendly* sehingga mudah dioperasikan.

## **5.2 Saran**

Dari kesimpulan hasil analisis, terdapat beberapa kekurangan pada penelitian ini sehingga dapat ditarik saran sebagai berikut:

a. Dalam pengembangan berikutnya, disarankan untuk mencoba menggunakan data masukan dinamis.

Disarankan untuk update versi aplikasi untuk pengembangan selanjutnya.

m

# **DAFTAR PUSTAKA**

Anonim. 2009. Eclipse IDE. http://java.lyracc.com/belajar/java-untukpemula/eclipse-ide (diakses tanggal 6 Desember 2011)

- Anonim. 2011. Kota Jogja Sebagai Kota Budaya dan Pariwisata. http://www.gudeg.web.id/investasi/index.php?option=com\_content&view=articl e&id=76&Itemid=80 (diakses tanggal 6 Desember 2011)
- Pemerintah Kota Yogyakarta. 2007. SEJARAH KOTA YOGYAKARTA. http://www.jogjakota.go.id/index/extra.detail/21 (diakses tanggal 6 Desember 2011)
- Safaat, Nazruddin. 2011. *ANDROID Pemrograman Aplikasi Mobile Smartphone dan Tablet PC Berbasis Android*. Bandung: INFORMATIKA.
- Saifudin, Ahmad. 2011. *Peta Digital Pariwisata Jepara. Skripsi*, tidak diterbitkan. Yogyakarta : Fakultas Teknologi Industri Universitas Islam Indonesia Yogyakarta.

Siswanto, Dwi Gatot. 2010. OS Android. http://dwigatotsiswanto.wordpress.com/2010/07/18/os-android/ (diakses tanggal 6 Desember 2011)